#### **How to order article via**

# **Electronic Document Delivery Service (EDDyS)**

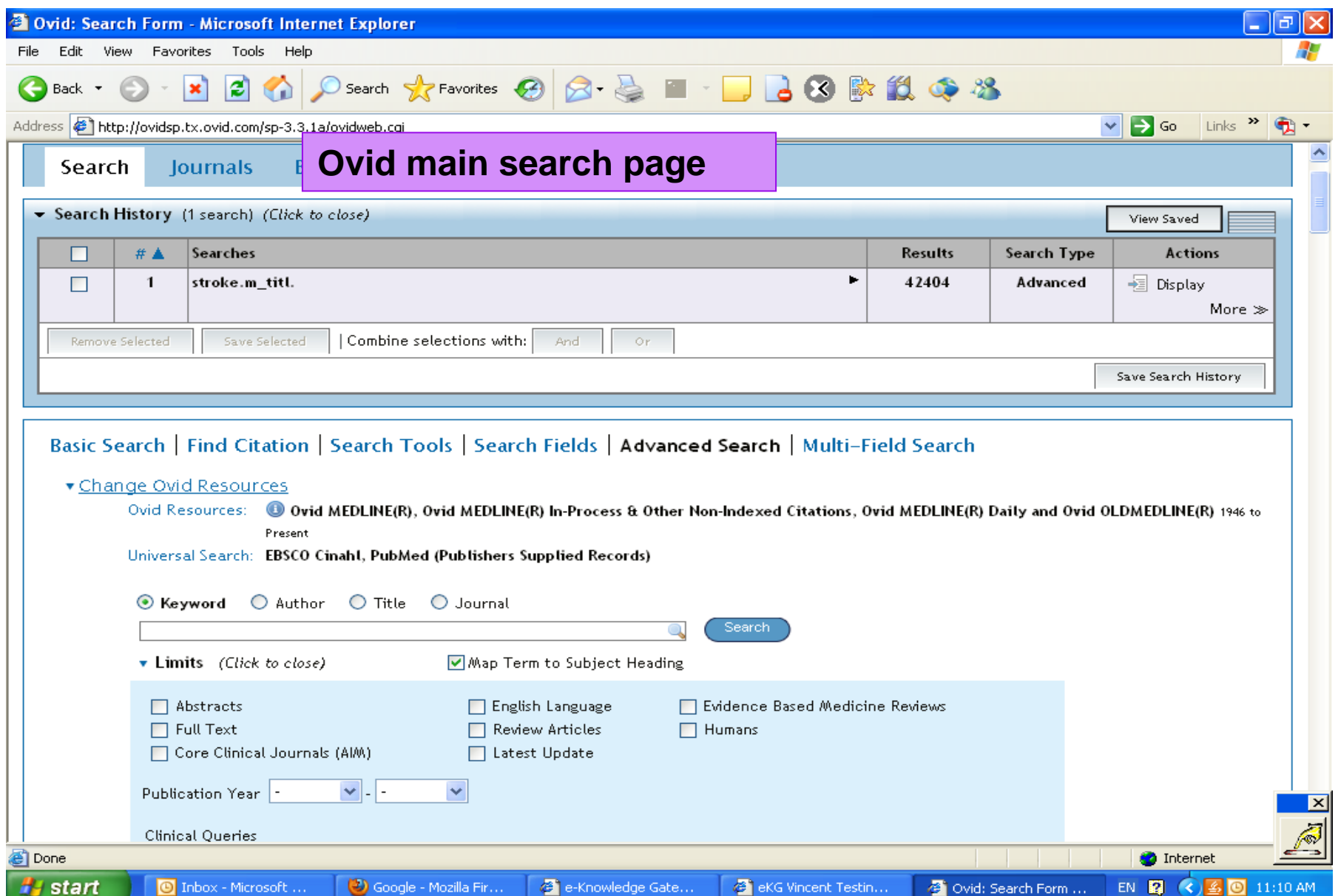

### **Select the article you want, click the box on the left and then click "Document Delivery" on the right.**

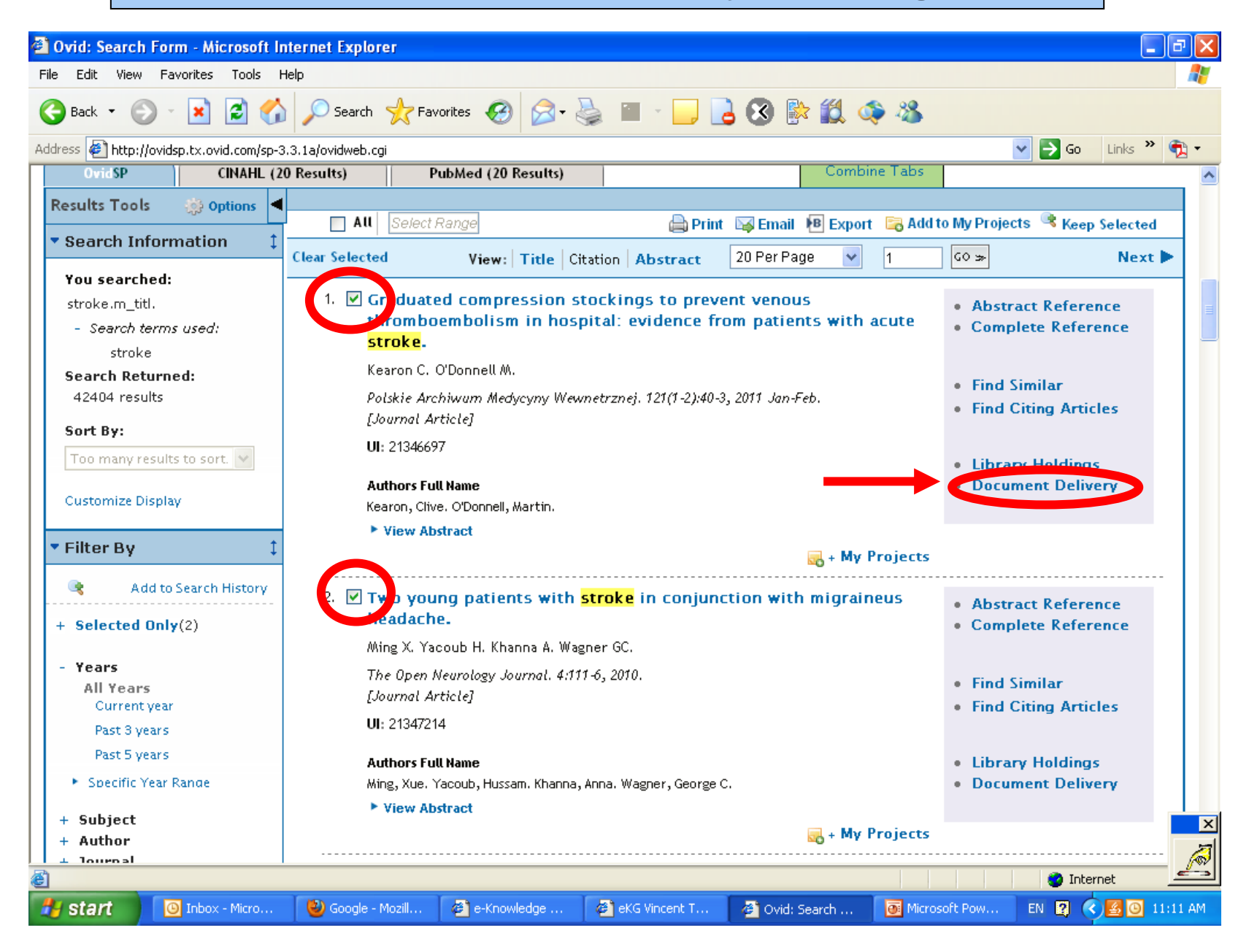

#### **You will be led to the EDDyS page with your selected**

#### **article citation displayed for your confirmation.**

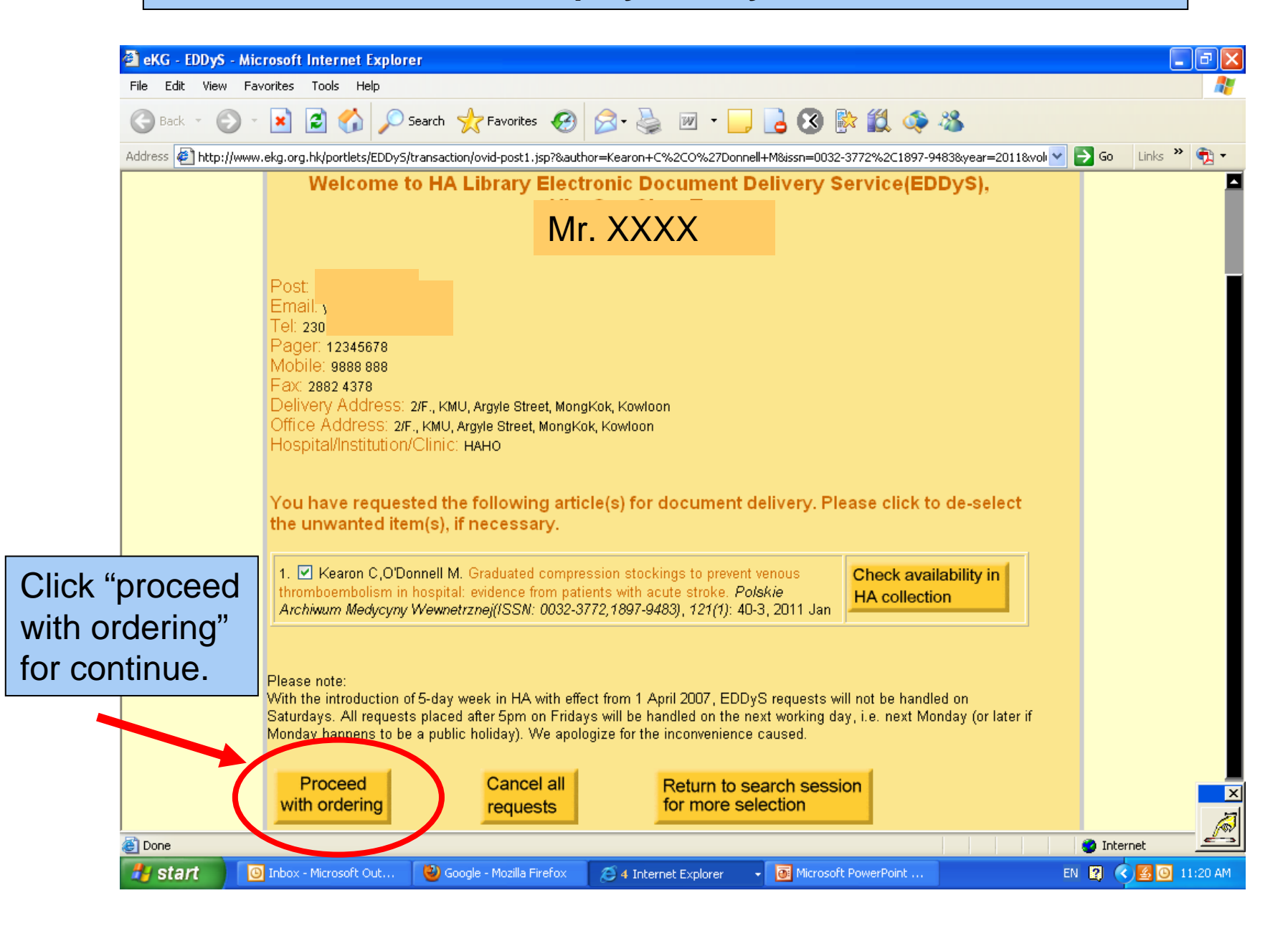

**Choose "source of document", prioritize your preferences for delivery methods and indicate whether you still want the requested article if its full-text is available on eKG.**

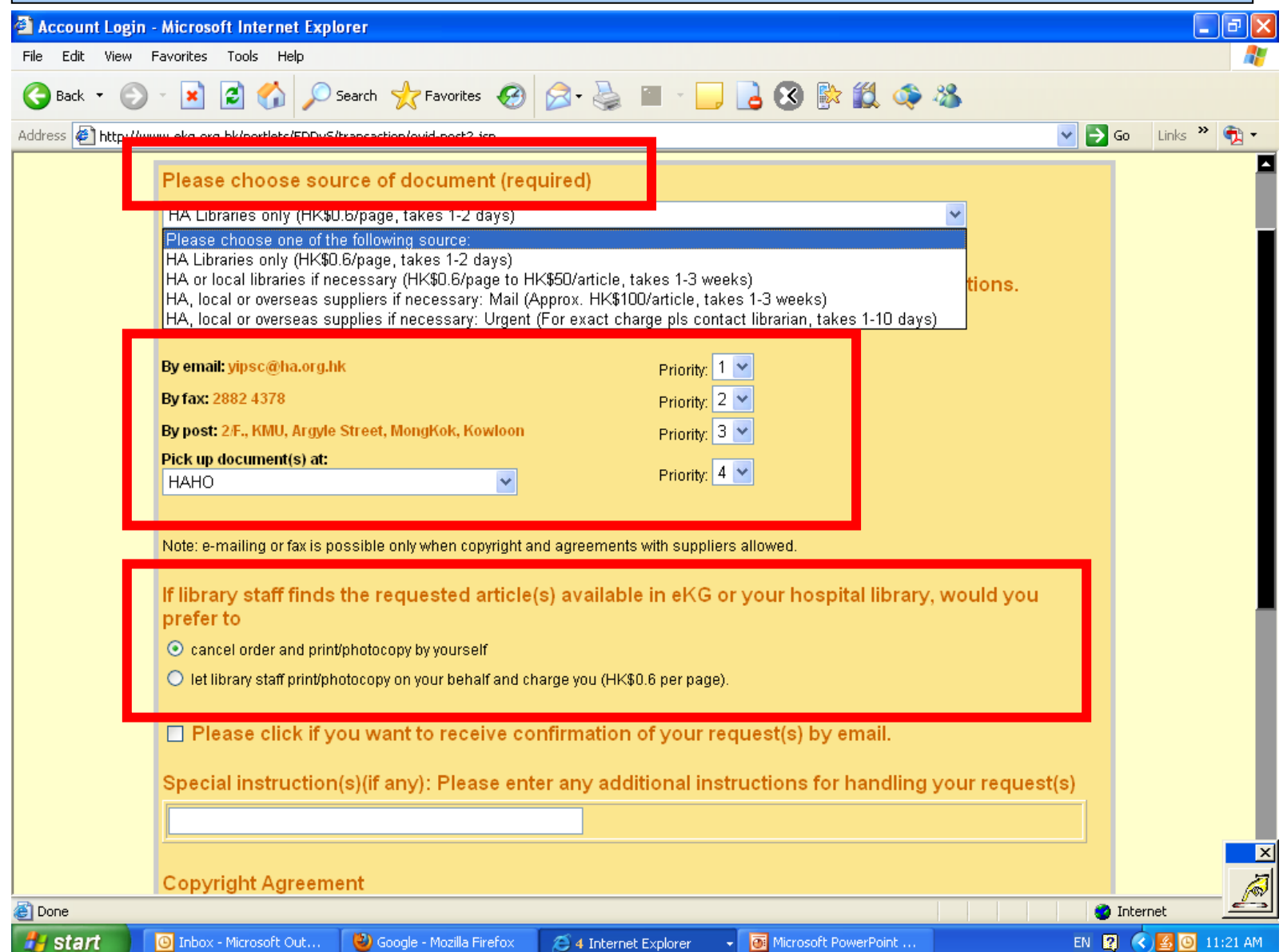

#### **Click "I accept and confirm the order" to continue**

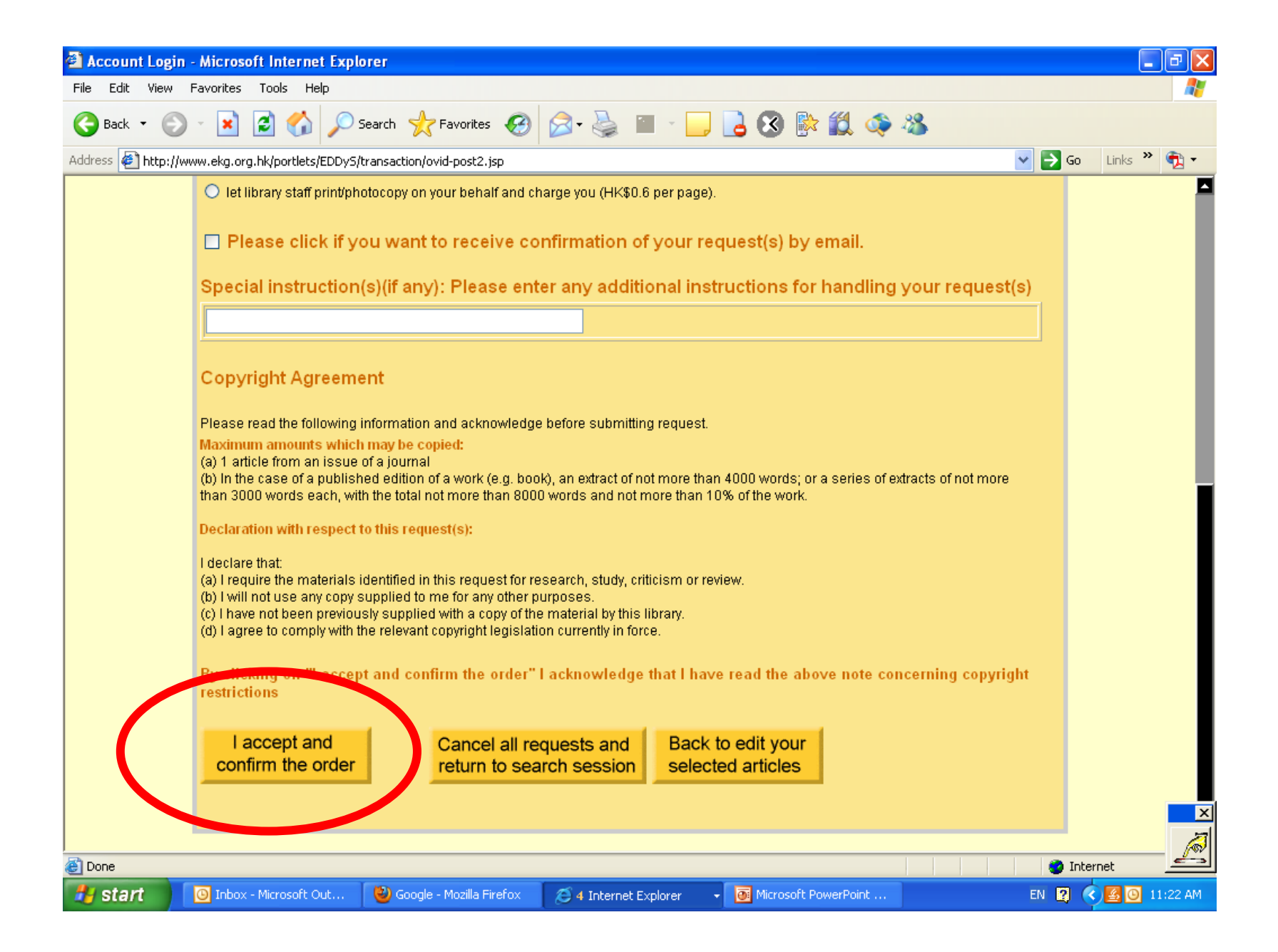

## **Your order is now submitted with the EDDyS order number for your reference.**

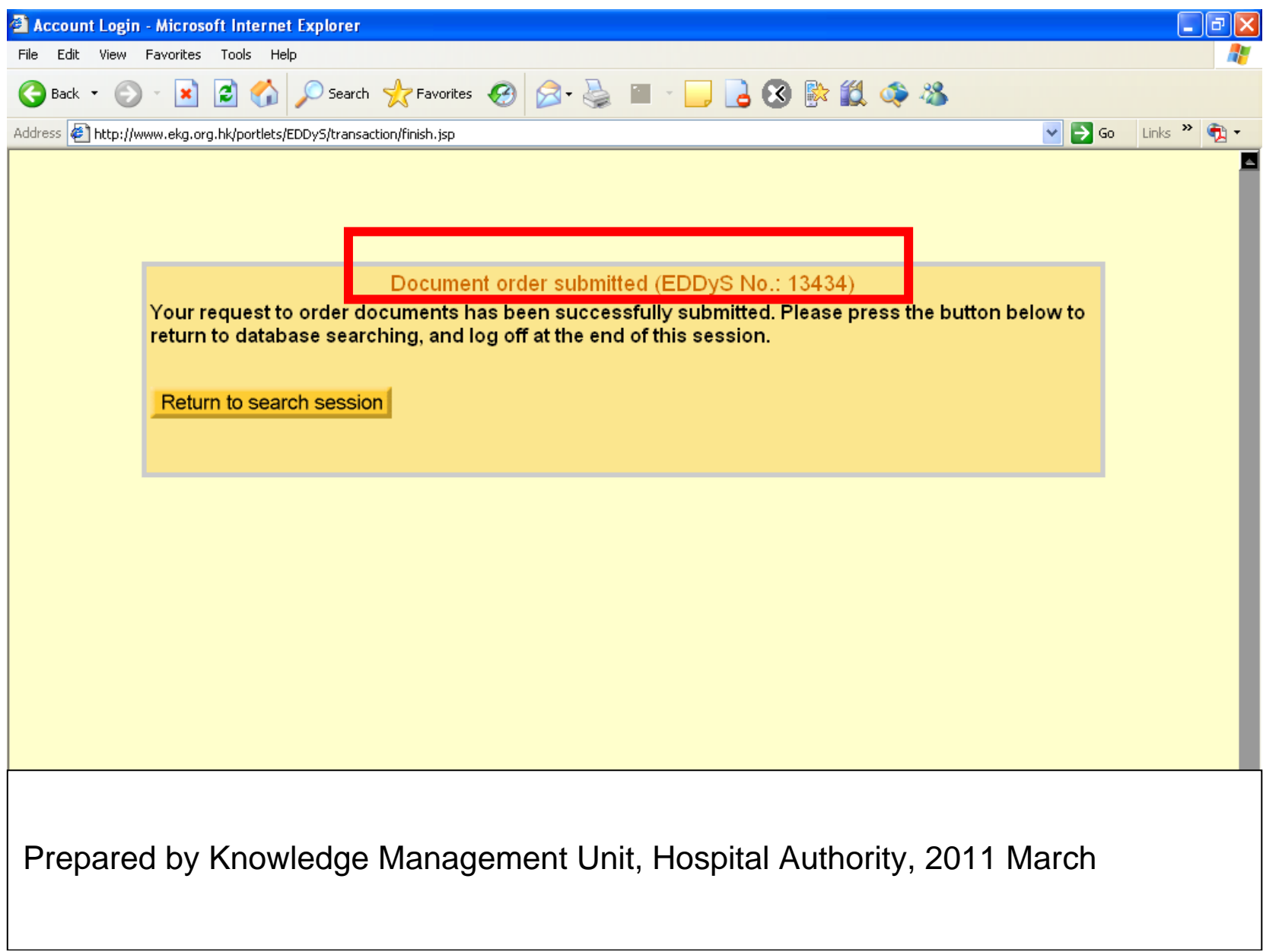